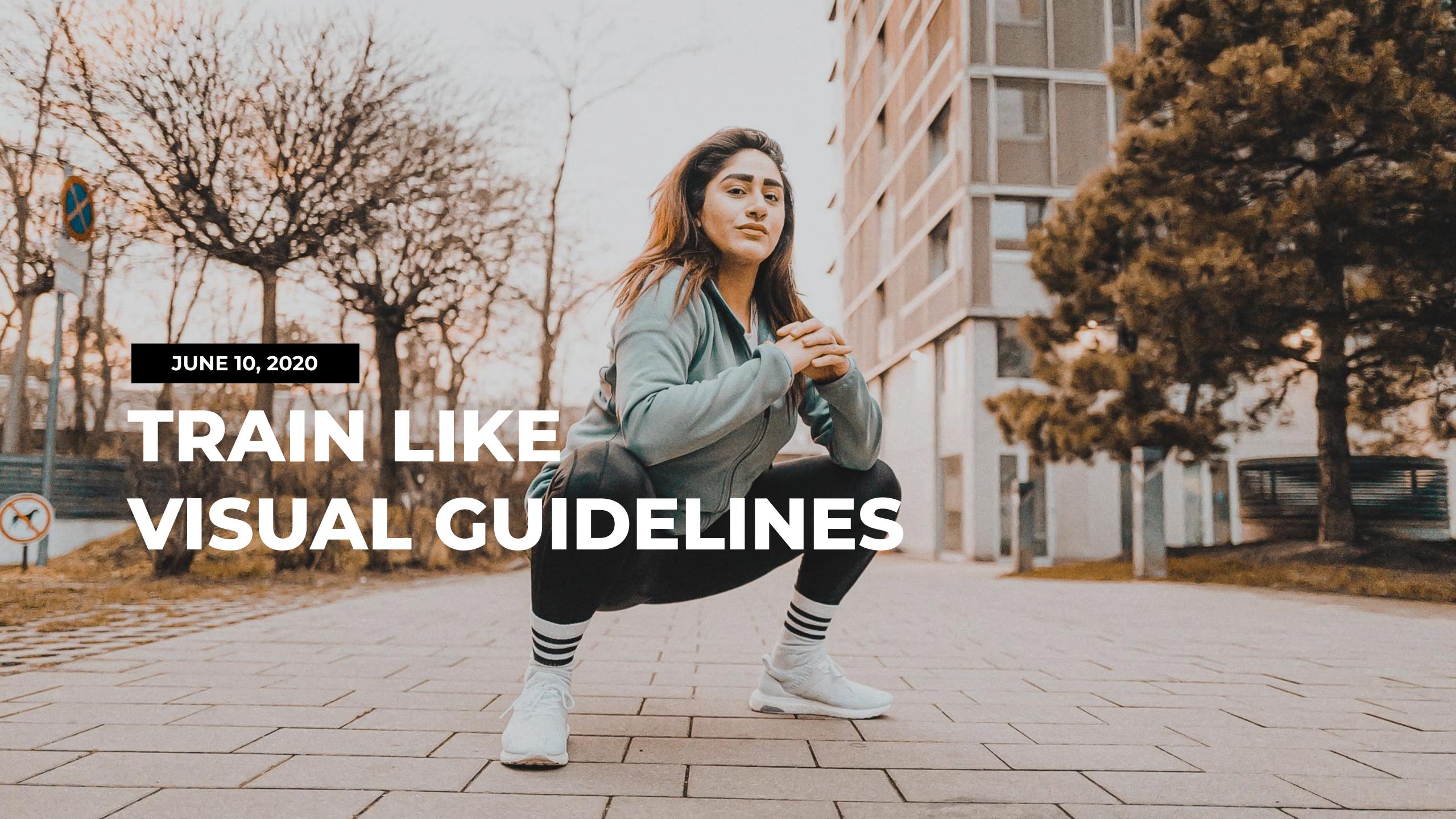

## CAMPAIGN BRIEF OVERVIEW

- Training & Running cross selling
- Female focus
- Campaign timeframe: July 20 August 23
- 3 Challenges, 4 Featured Workout, 2 Guided Workouts
- Creators Club extra point for participating / joining
- -60% Premium offer during the campaign
- Campaign goal: engagement: participation + cross sell users from one app to the other
- Main message: Train like You Find your purpose & motivation the options are unlimited...
- Personas:
  - Running:
    - Julie, 35 (active fit person, busy, self motivated, personal/alone, needs overview of activities & progress)
    - Nicholas, 40 (active social, need community to be motivated, goals & plans, like sharing)
  - Training:
    - Johanna, 37 (health driven, like trying new things, balanced lifestyle, security & family first, mindful)
    - Chris, 38 (very active, likes competition, challenging himself, focused & motivated, train for other sports)
- More info <u>here</u>

### MOODBOARD

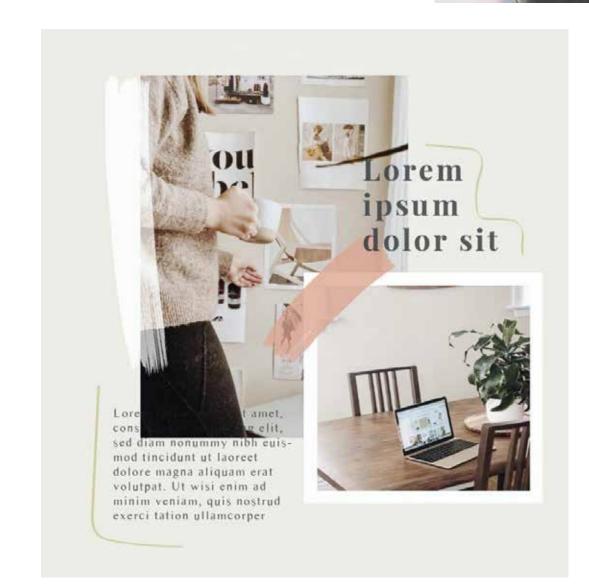

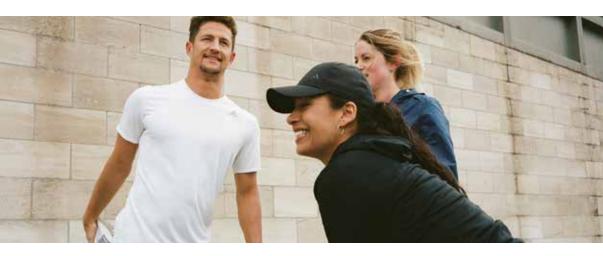

TRAIN LIKE\_ / VISUAL STYLE & MOODBOARD

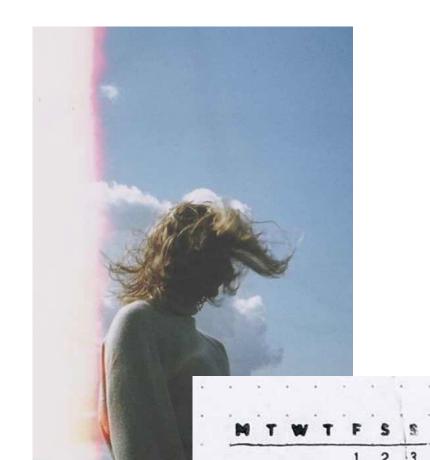

4 5 6 7 8 9 10

11 12 13 14 15 16 17

18 19 20 21 22 23 24

25 26 27 28 29 30

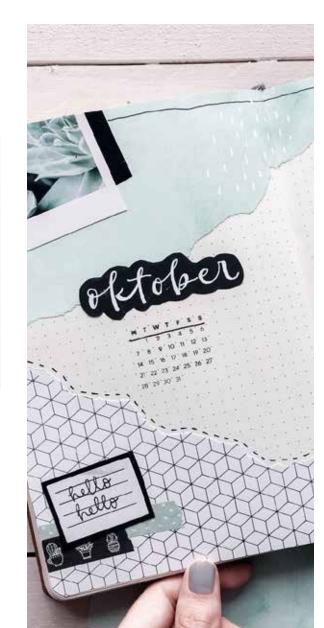

there are times when silence is a

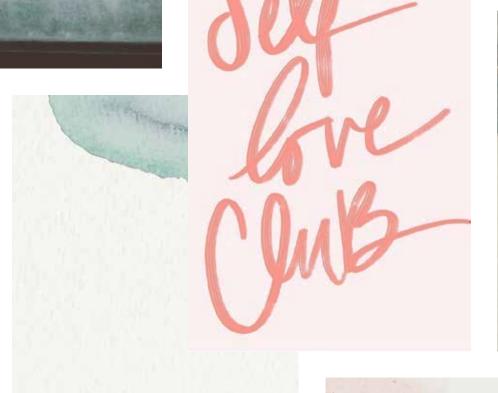

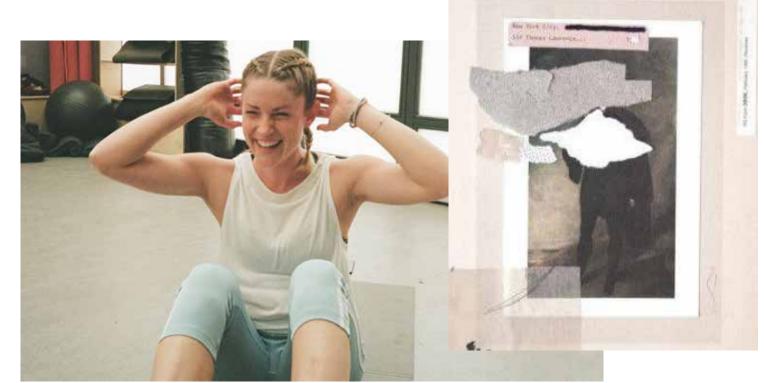

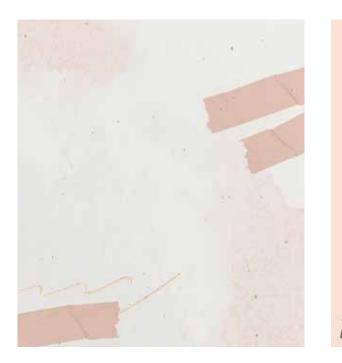

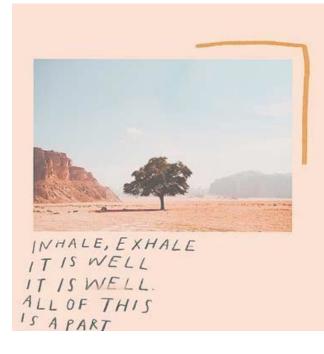

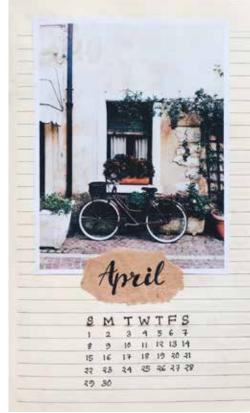

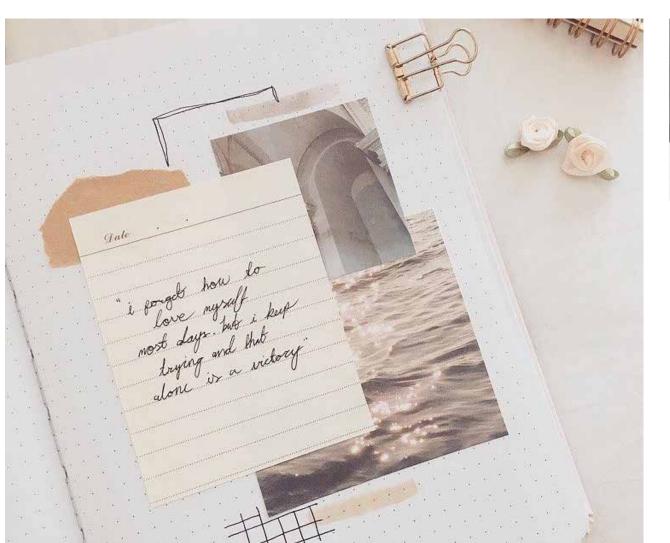

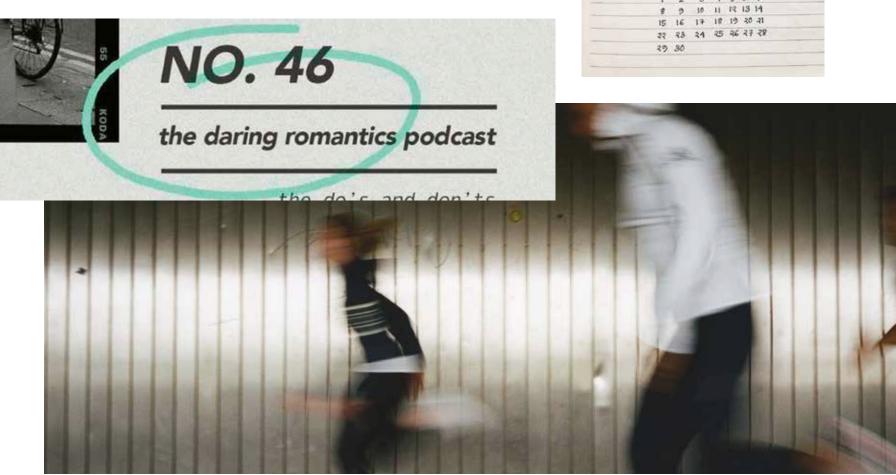

#### EXPLANATORY TEXT

To highlight the woman focus of the *Training Like\_* Campaign while emphasising the story-telling approach, the visual style takes its roots in scrapbooking: the art of preserving personal history through decorated journal entries and written descriptions.

Combined with an analogue photography touch, authenticity is being underlined: it looks self-made and unpolished. Through visual elements (dates, timelines, plans etc...), those ephemeral moments are being written in time which accentuates the athletes progresses and stories. The pastel tones bring the required feminine touch while communicating welcoming, warm and positive emotions in order to mainly target our beginner female persona.

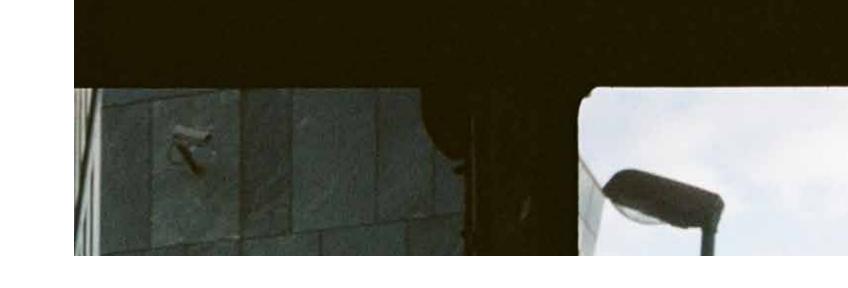

#### KEYWORDS

#### **Campaign Brief**

Woman Focus
Training Plan
Challenge / Race
Team work
Progress / Journey
Stronger Together
Story-Telling
Running x Training
Achievement
Beginner

#### **Visual Language**

Scrapbooking
Feminine Blog style
Authentic feeling
Handwritten
D.I.Y / Self-made
Pastel
Positive vibes
Analogue
Ephemeral
Unpolished

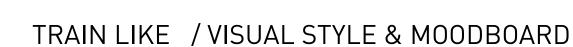

REAL

reality, inspired

Nothing we do is faked. Our stories are born out of the insights from creators and sports culture. We tell them through real atheltes, real actions and rea locations.

#### RAW

un-designed

We strip off the polish of pretention and te stories of transformation with honesty. Simple directness and straightforward honesty; alwaysbeta, work-in-progress, less is more.

#### **FAST**

distress, distorted & destroyed techniques

Our stories connect and provoke our creators and are communicated with brevity.

CLEAR **BELIEVABLE AND ROOTED IN** CONFIDENT, UNFILTERED A TRUTH OF SPORT CULTURE AND UNPOLISHED AND PROVOCATIVE

TRAIN LIKE\_/VISUAL STYLE & MOODBOARD

#### CAPTURE THE STORY

Recovery, hydratation, stretching, cheering, pre-workout, post-workout, behind the scene, struggle & success etc...

Sport can't be faked. The grit. The sweat. The spontaneity. It's live, real and truly compelling. This is how we'll capture. 100% real. 100% of the time.

No exaggerated posing and facial expressions, a few phone interactions photos are good, but in moderation, as the focus should be on the workouts/runs.

Also, to capture the authentic mood, an **analogue camera** is highly recommended to match the visual style of the campaign.

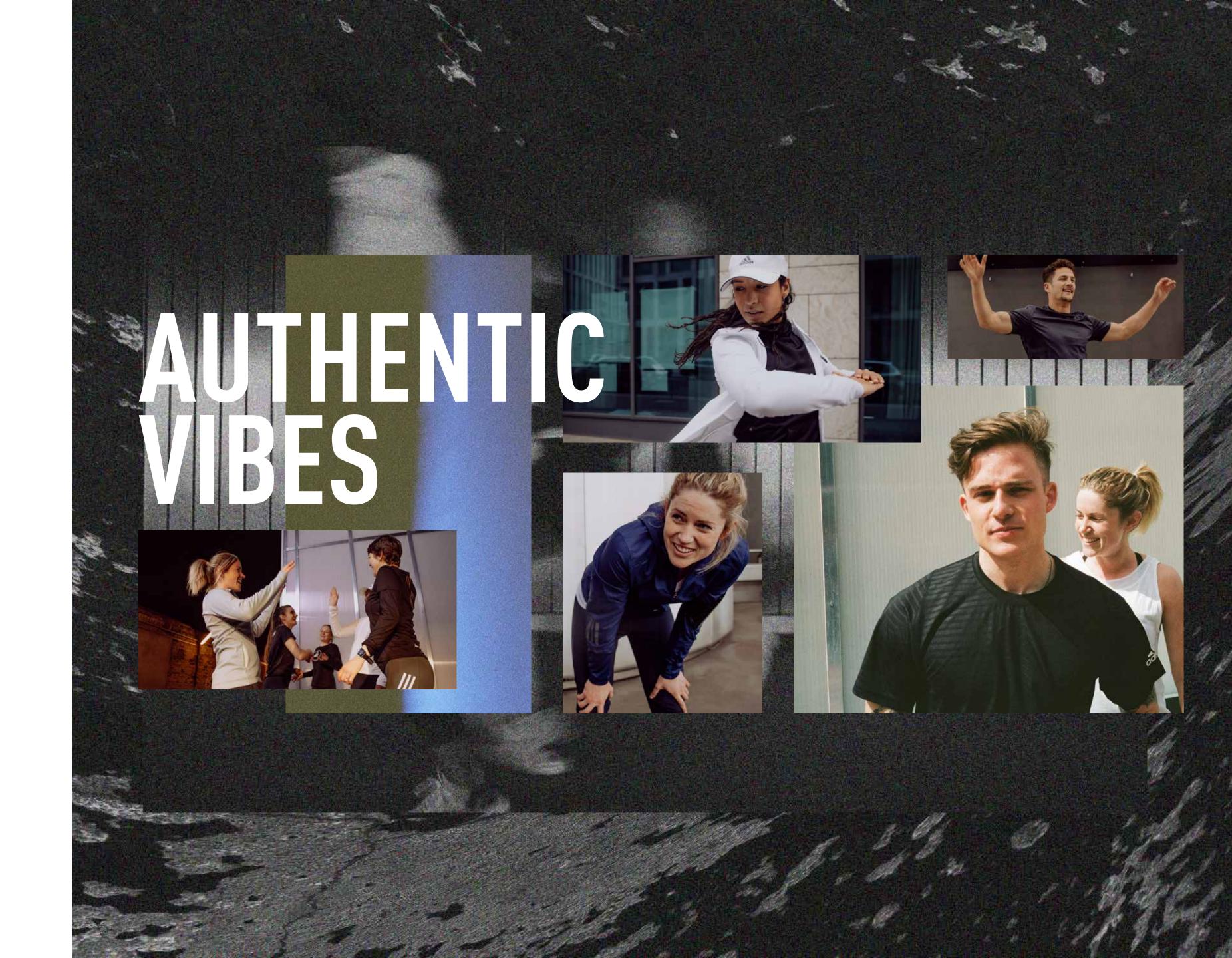

## CC LIBRARY

- Library link <u>here</u>
- If you didn't receive an invite or have trouble joining the library, please reach out to NED
- For an optimised workflow, choose the "View by Group" and in the settings "always show names"
- Drag & Drop assets to your design or double-click + copy
   & paste if you need a text layer or a group containing lots of layers

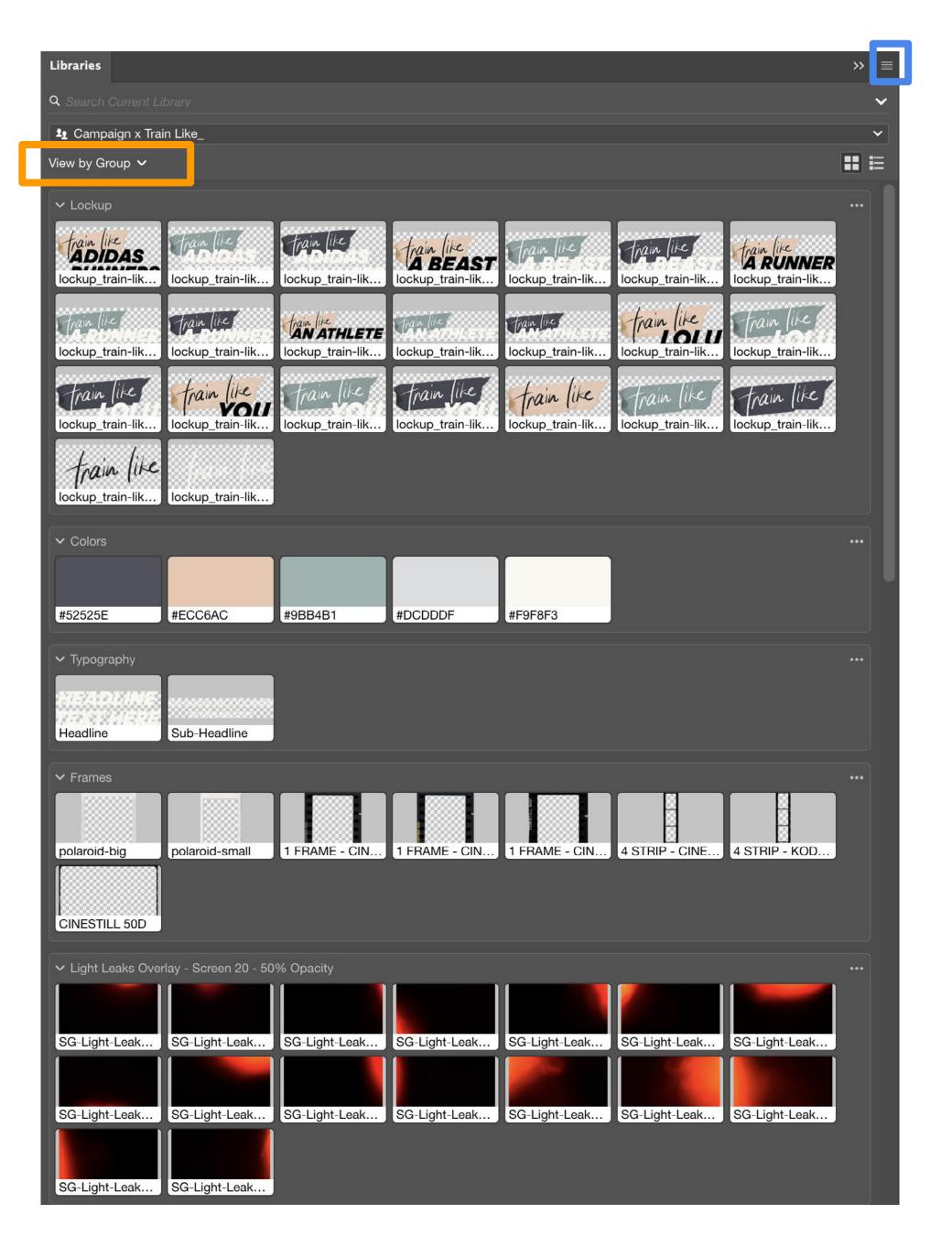

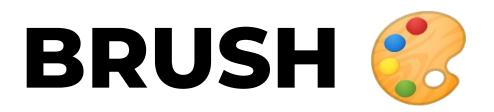

- If you would like to add hand drawn assets to your designs for a specific need / to highlight an element, there is the possibility to do so.
- Please add your hand drawn layers to the "handwritten\_elements" group in the CC library so other designers can make use of them
- You can find useful personalized brush packs on the graphics here: smb://fileshare.runtastic.com/graphics/04\_Marketing/ campaigns/train-like/assets/brushes
- To install the brushes (photoshop only):
   Open Photoshop and double click on the .abr file, it will automatically be added to your Brushes Library
- Have fun!

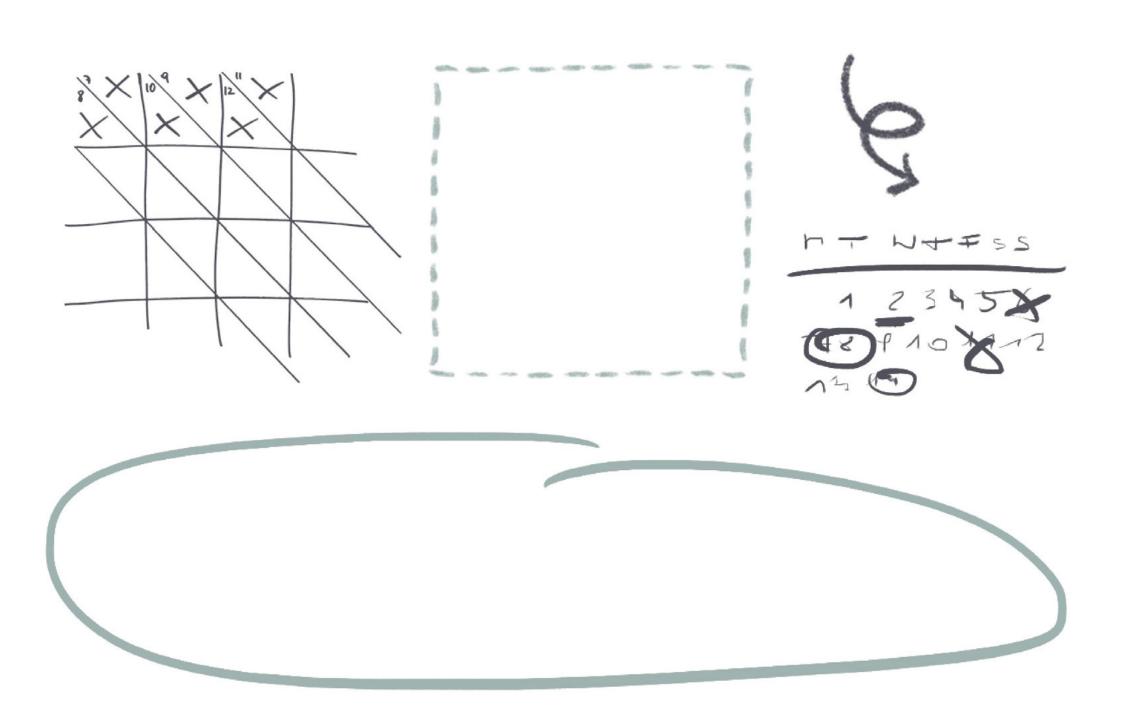

## LOCKUP

- combination of handwritten text on a tape + adineue PRO Black Italic
- 3 color variations (choose the one that fits your design best)
- Do not adjust lockup font/layer sizes (always same ratio)
- Do not rebuild the lockup yourself but make use of the ones available in the CC library (drag & drop)
- If you need another text on the lockup, please reach out to NED

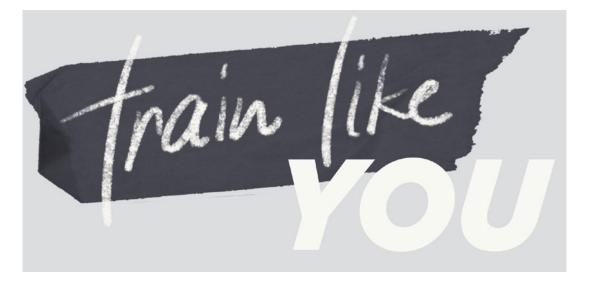

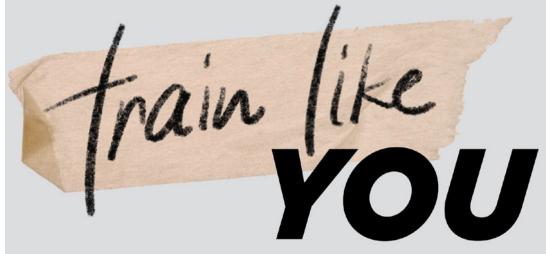

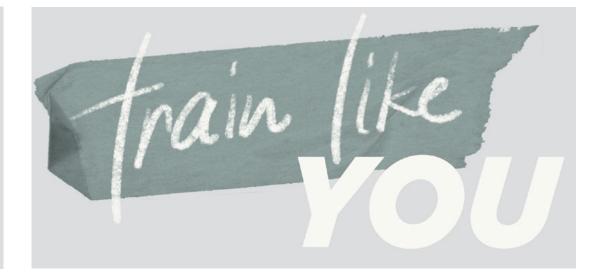

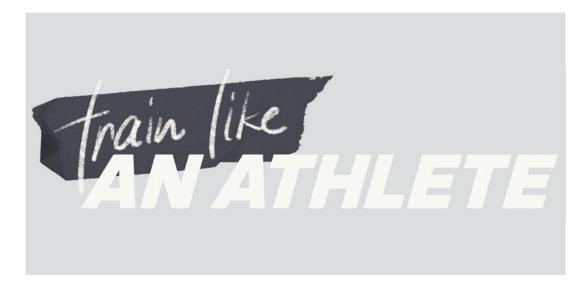

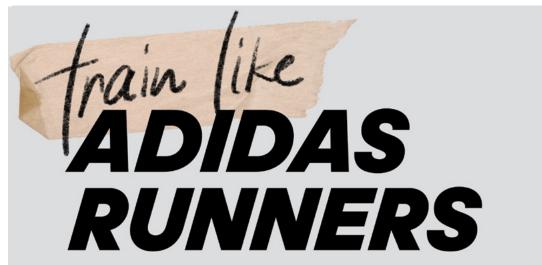

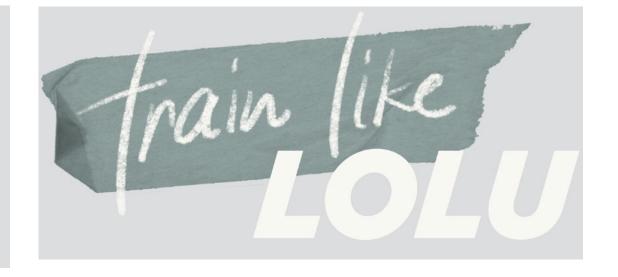

## LOCKUP USAGE – COMMS

Comms update: all language specialists agreed on keeping the names / lockups in English (Train like you, train like a runner etc...) besides

Portuguese (not a good practice for South America markets). Therefore, whenever we create assets showing a lockup, we should also provide a version without the lockup for the PT markets.

It also means that if only one image can be provided for all markets (e.g.: Product image), this image shouldn't contain a visible lockup.

#### Summary:

- Lockup can be used for all languages besides PT
- No lockup on PT assets
- No lockup on single assets that will be visible for all markets (because it includes PT)
- No lockup on Product related assets (challenge image, featured workout etc...)

Channel lockup usage is described on the next slide.

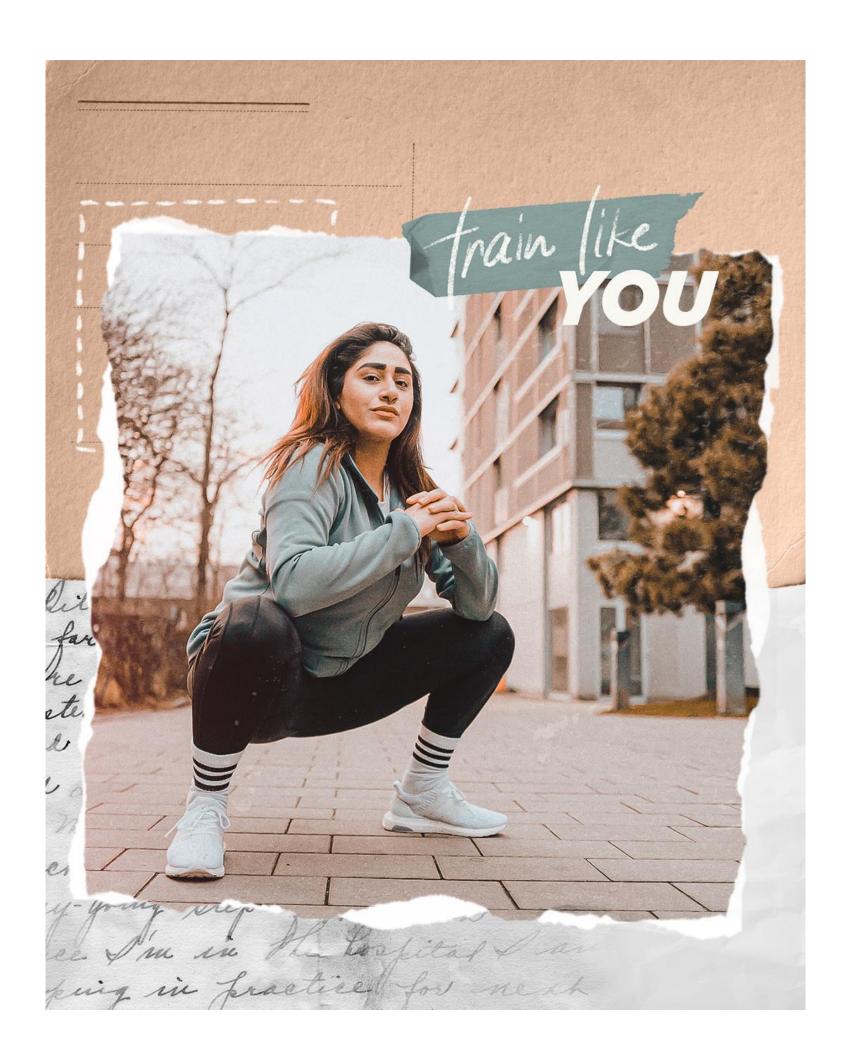

## LOCKUP USAGE – SOCIAL MEDIA

To stay consistent with the Social Media strategy and help our managers reaching their channels goals, we agreed on visually aligning to their needs. We will promote the hashtag **#trainlikeyou** on social media (only this one), and should support it with our designs as well. Therefore, do not show the "train like you" lockup but the hashtag tagline layer instead. This only applies to "train like you", not the other lockups ("train like an athlete, "train like a runner"…), and only on social media. The hashtag baseline can be incorporated within a layout element (on a frame, a texture…) or on top of an image.

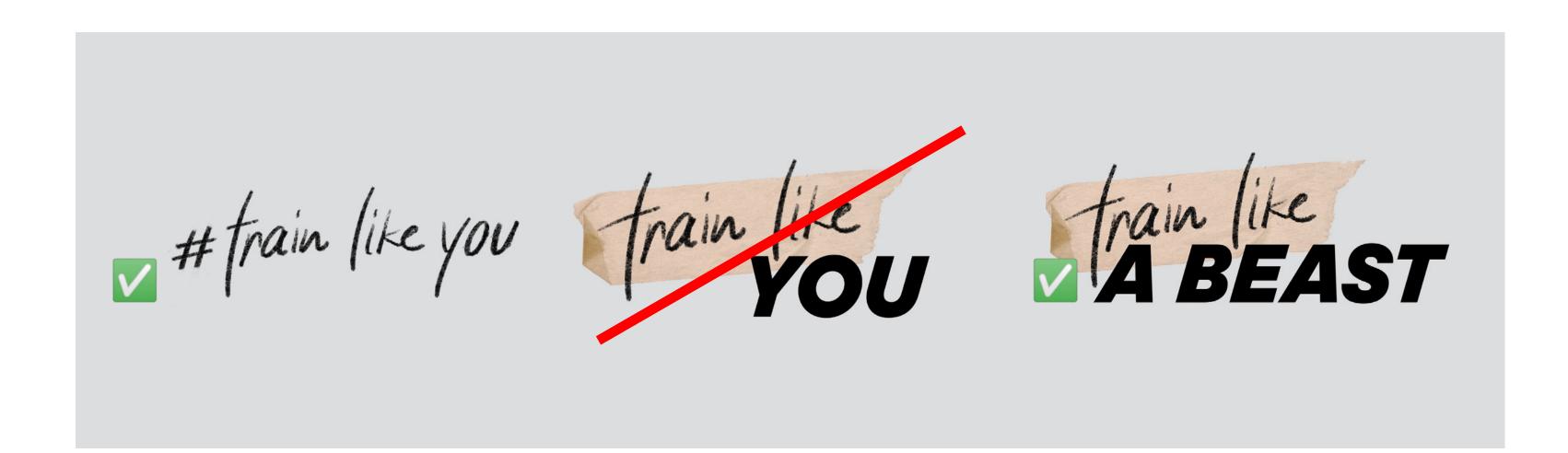

#trainlikeyou baseline instead of "train like you" lockup on social media. Every other lockups are allowed (example above with "train like a beast").

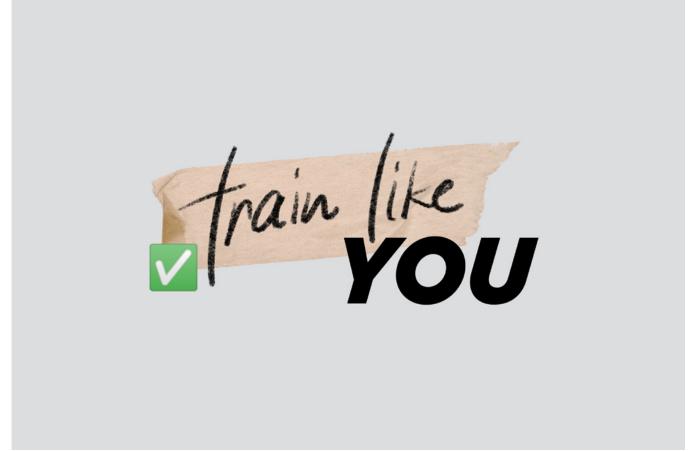

All lockups allowed anywhere else (CRM, UA ads, Blog...)

## **TYPOGRAPHY**

#### Headline

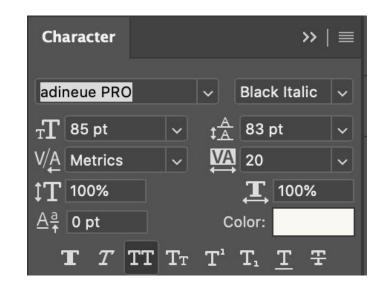

#### Sub-headline

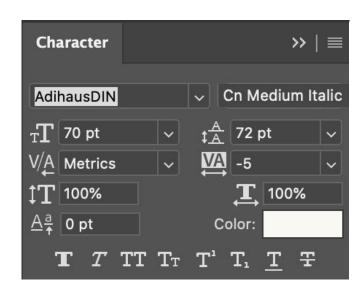

- Double-click on it in the CC library + copy & paste the text layer to your design
- Font size can be adjusted (with proportionally adjusted letter spacing and line-height)
- Use the light beige or dark grey colors of the campaign for the text color.
- CTA:
  - light beige background combined with a black text
  - o dark grey background combined with a white text.
  - o black and white are also an option (to highlight the CTA)
- Feel free to add texture behind texts if you need (instead of a distracting photo background for example)
- For other use cases (long body copy, subtitles etc...), the italic style isn't necessary

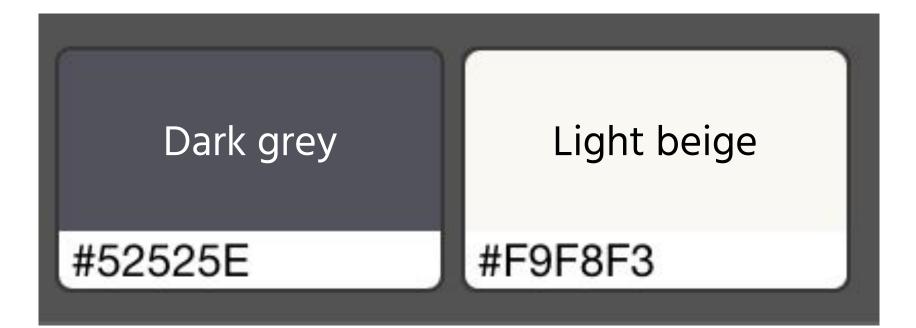

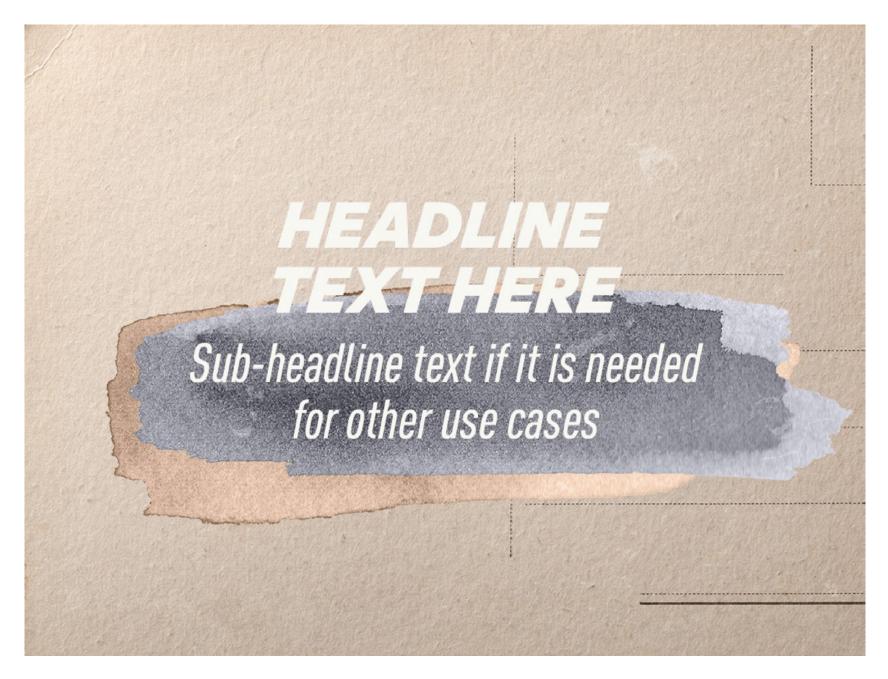

## ADIDAS RUNNERS VIENNA MODELS

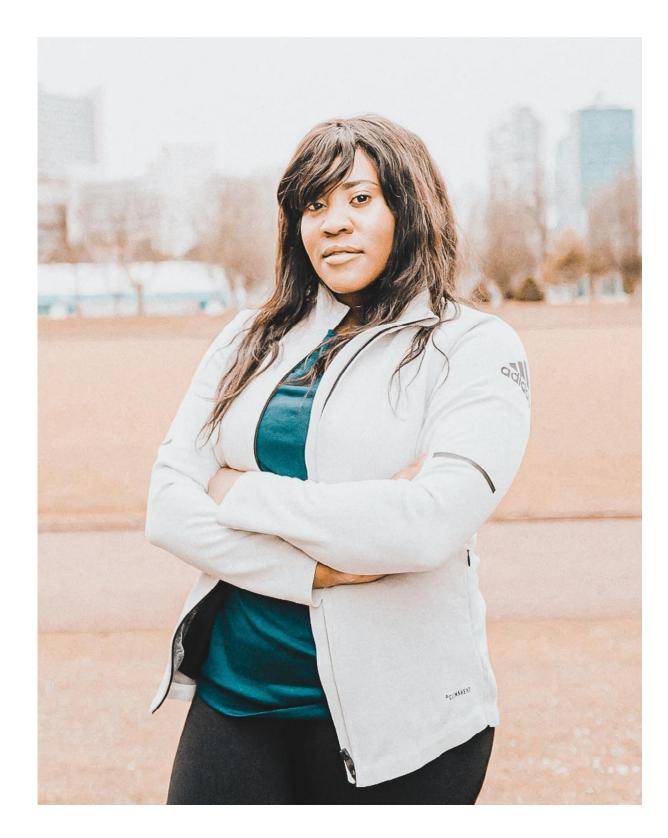

LOLU <u>@itstemibaybee</u>

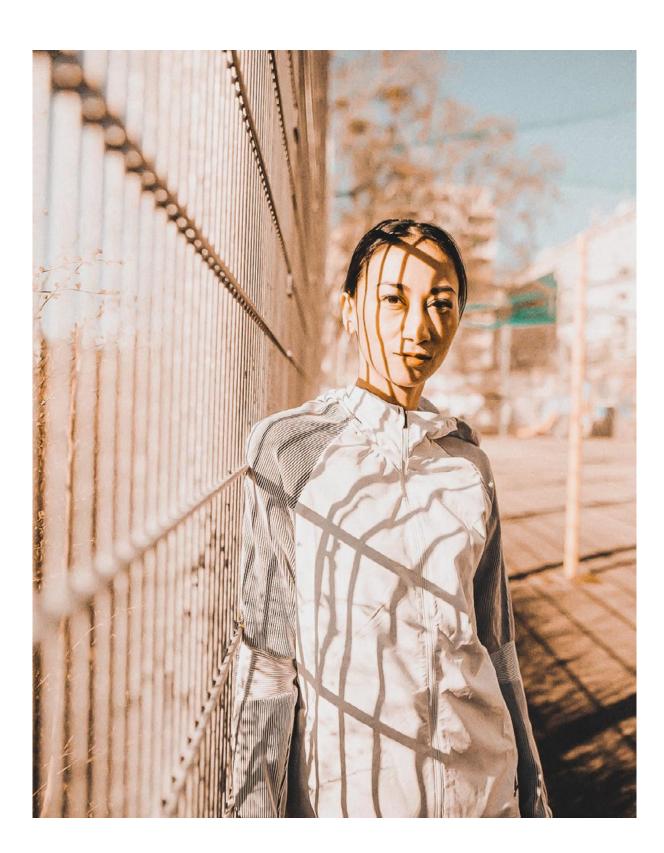

CAT
<a href="mailto:own-adup\_cat">own-adup\_cat</a>

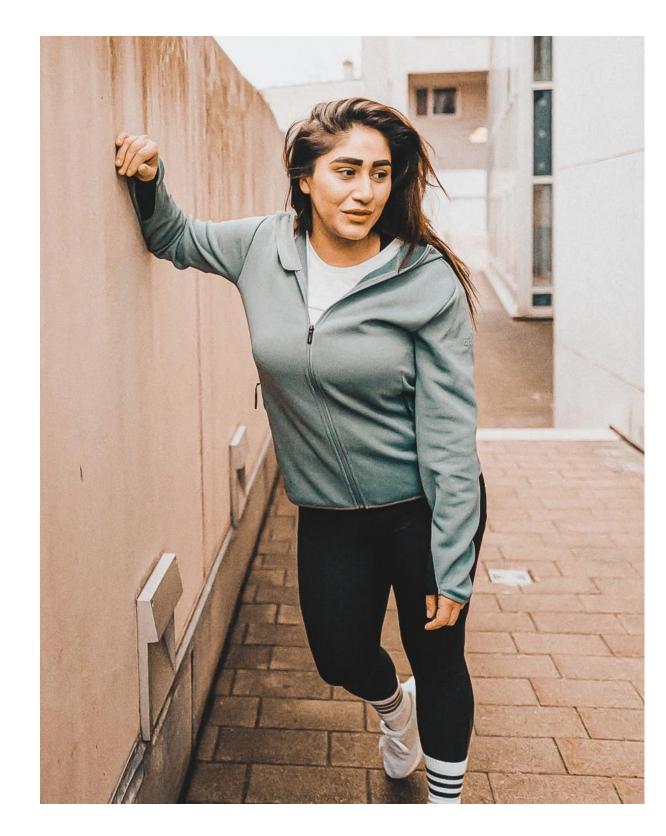

NASIM
<a href="mailto:onasthequeen\_tava">onasthequeen\_tava</a>

## PHOTOGRAPHY 65

#### Photography categories:

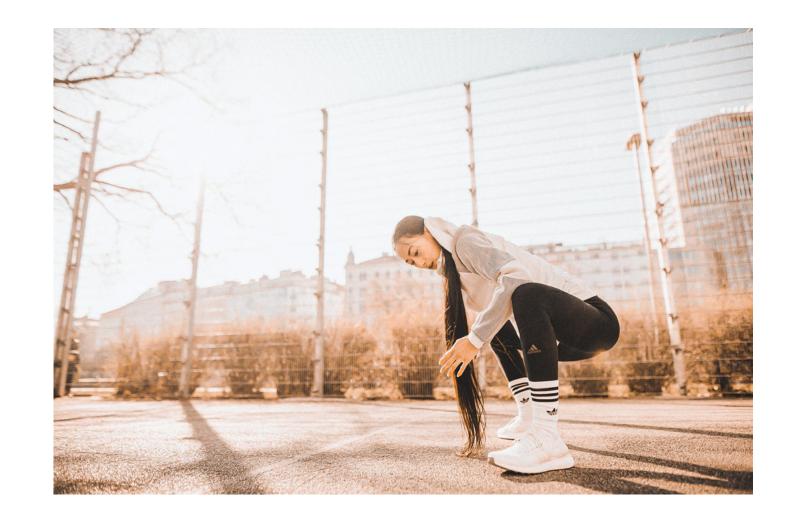

140 Female AR Vienna photos that were specifically shot for the campaign

smb://fileshare.runtastic.com/graphics/04\_M arketing/campaigns/train-like/assets/photos /retouched/140\_train-like\_outdoor

Or on the Drive <a href="here">here</a> / CC library

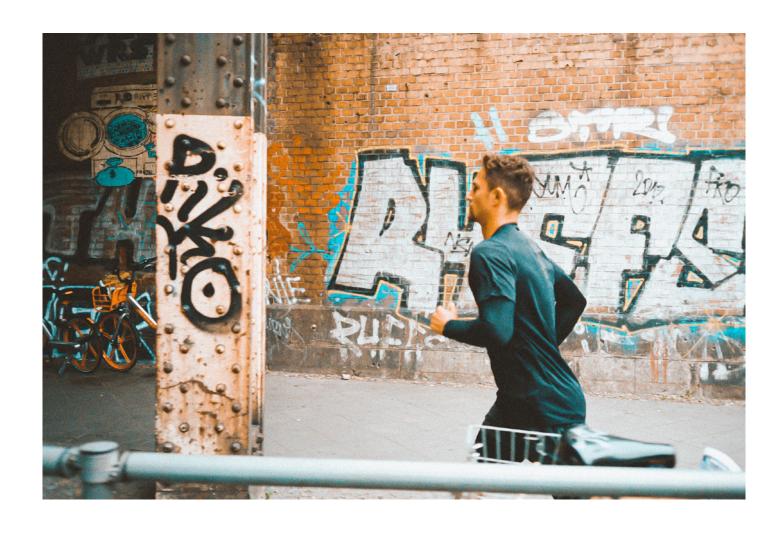

20 additional male photos selected from our previous analogue shoots

smb://fileshare.runtastic.com/graphics/04\_Marketing/campaigns/train-like/assets/photos/retouched/20\_male\_analogue

Or on the Drive <a href="here">here</a> / CC library

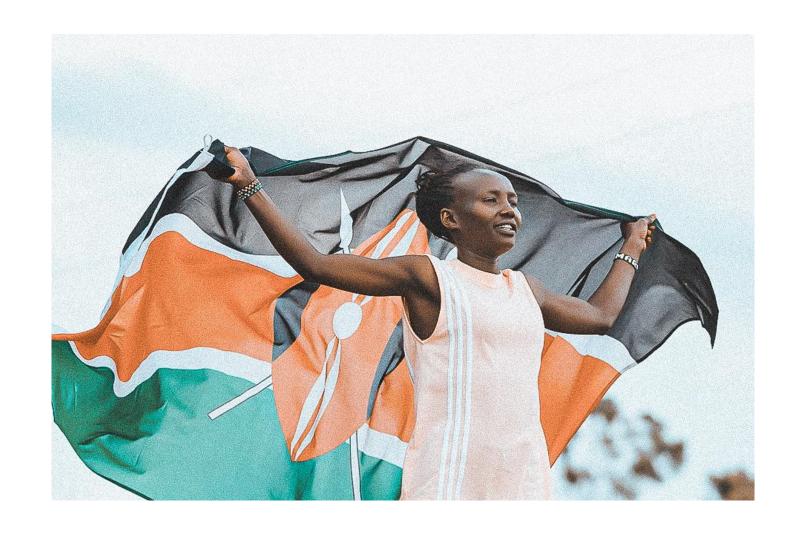

5 images shared to us by adidas of Mary Keitany, Olympic marathon runner.

smb://fileshare.runtastic.com/graphics/04 \_Marketing/campaigns/train-like/assets/ photos/retouched/5\_mary\_keitany

Or on the Drive <a href="here">here</a> / CC library

## PHOTOGRAPHY 55

### Additional photos:

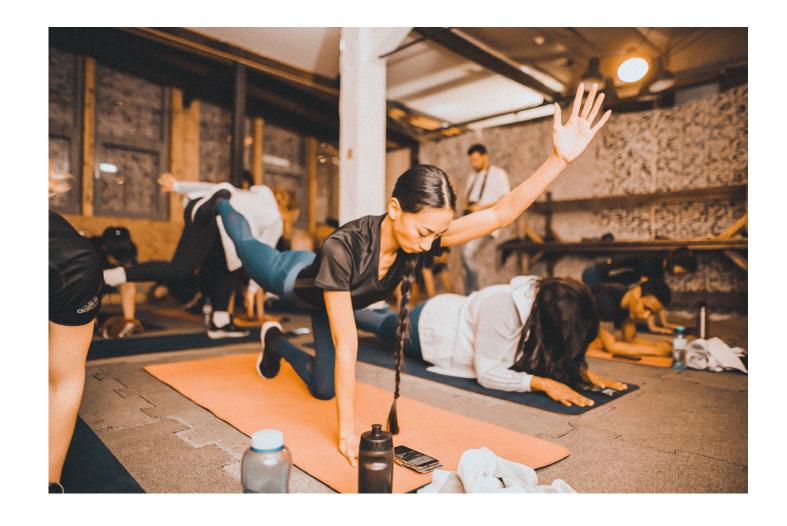

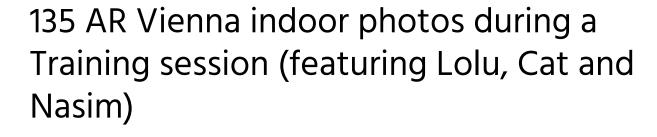

smb://fileshare.runtastic.com/graphics/04\_M arketing/campaigns/train-like/assets/photos /retouched/135\_train-like\_indoor

Or on the Drive <a href="here">here</a> / CC library

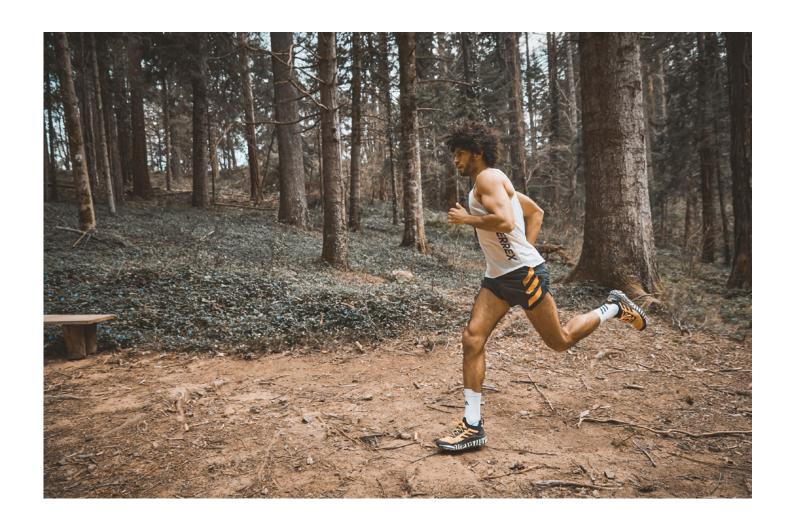

5 outdoor running photos shared by the outdoor BU of adidas for the Train Like a Trail Runner challenge assets only.

smb://fileshare.runtastic.com/graphics/04\_M arketing/campaigns/train-like/assets/photos/retouched/5\_outdoor-bu-adidas

It is recommended to avoid showing the group runs because of the corona situation

# LAYOUT / DRAFTS REFERENCES

First drafts done by DAN (the photos are not retouched yet on those examples)

#### How to?

- Keep in mind that we try to achieve a "scrapbooking" look
- Combine textures from the library
- Apply color overlays from the campaign palette
- Place the photos in a frame or inside a ripped paper texture mask
- Add some light leaks/dirt overlays on top of the photos
- Add elements of your choice (tape, hand drawn, watercolor etc...)
- Add lockup if needed (lockup usage still TBD)
- Play around and have fun!

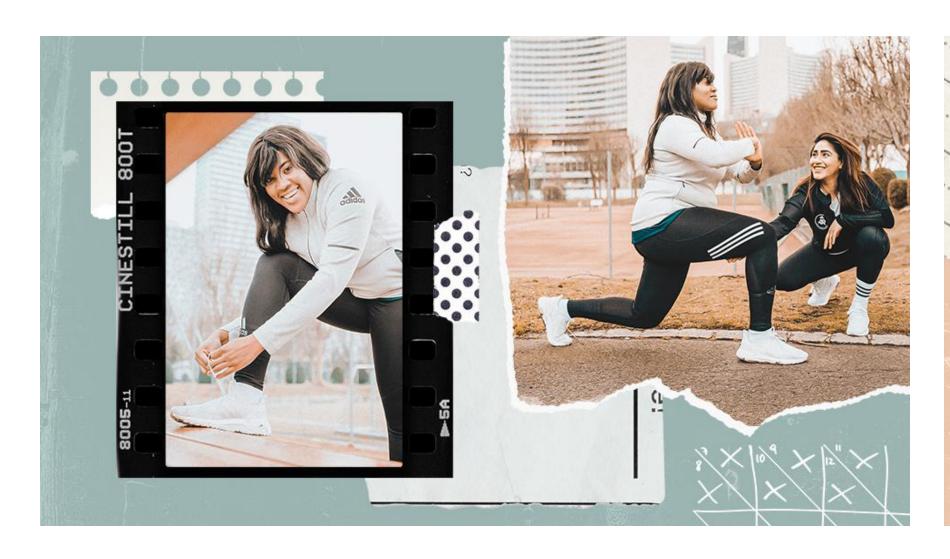

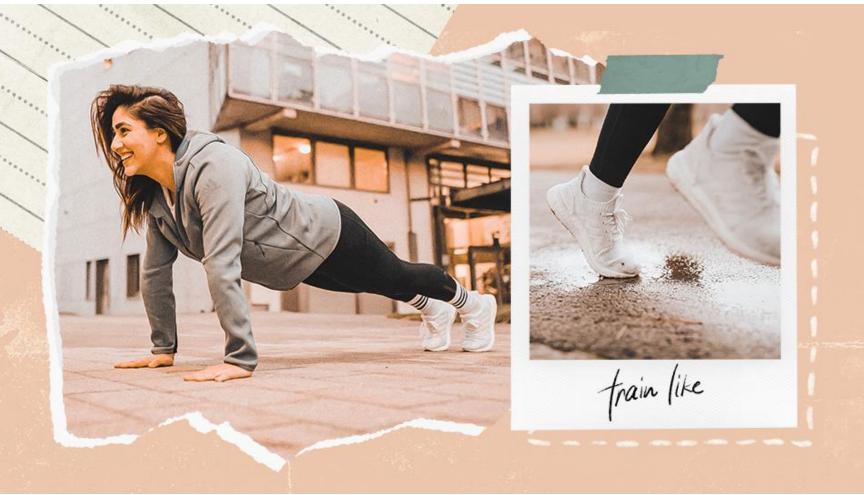

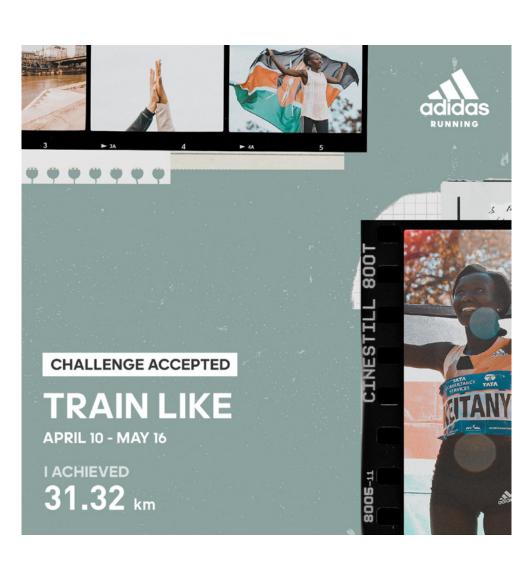

# LAYOUT / DRAFTS REFERENCES

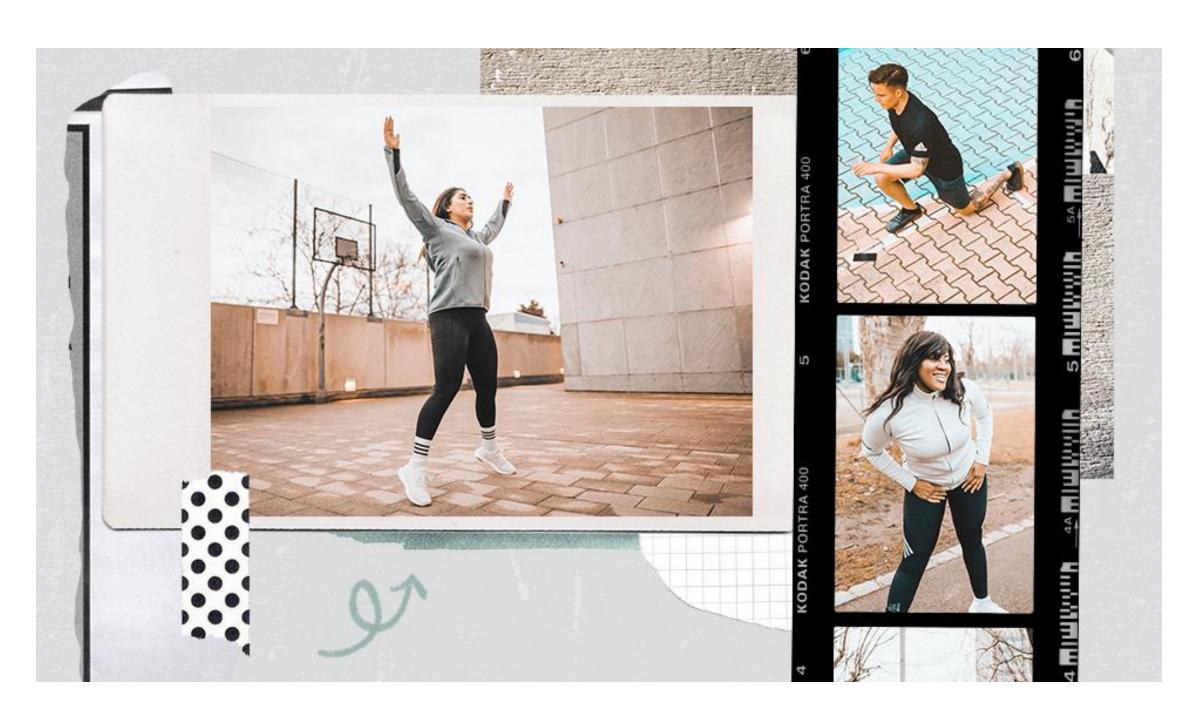

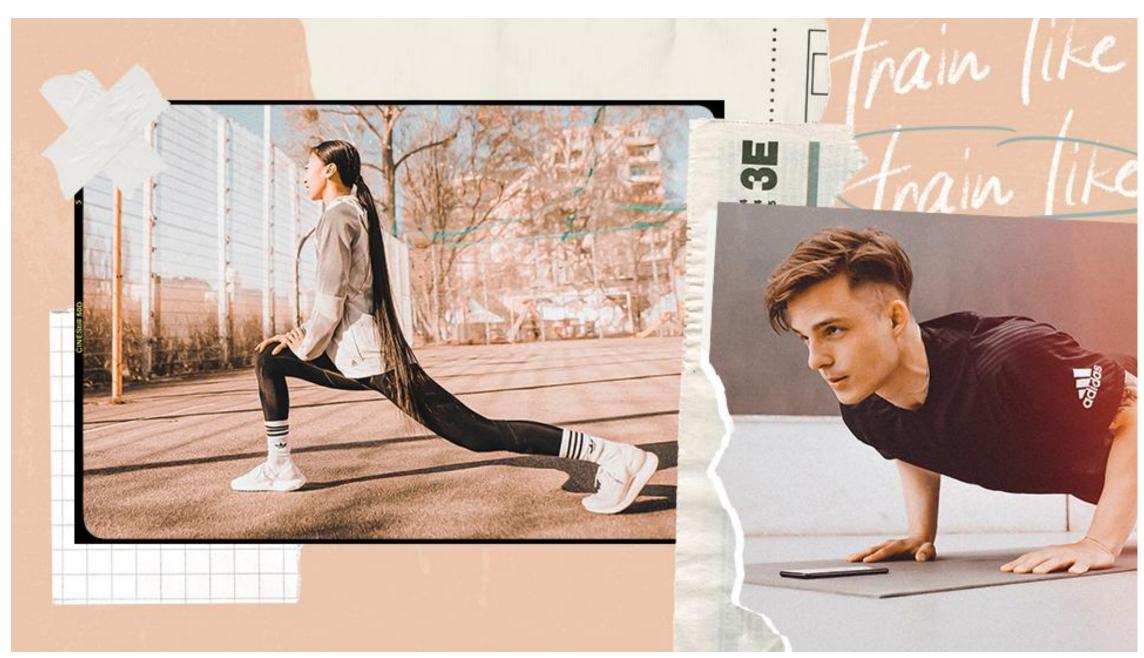

## **CROSS-SELLING**

Since one of the main goal of the campaign is to cross sell users from one app to the other, it is recommended to make use of the app icons for specific cross-selling visuals to bring clarity to the users.

Below are two layout examples:

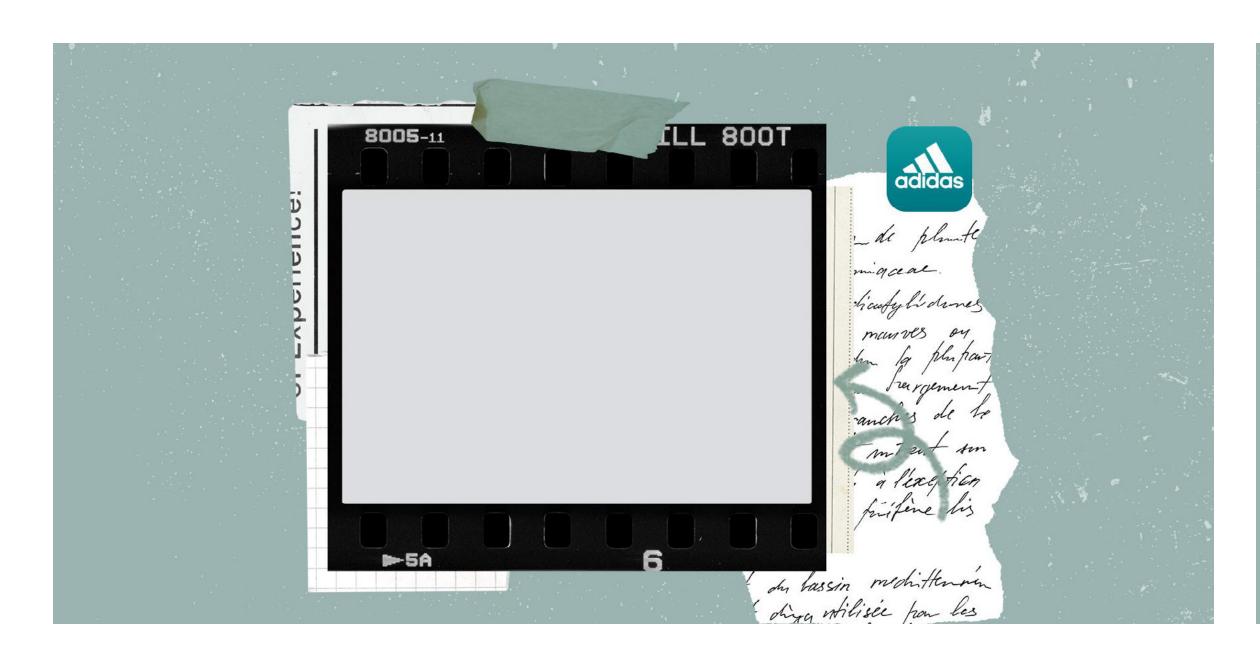

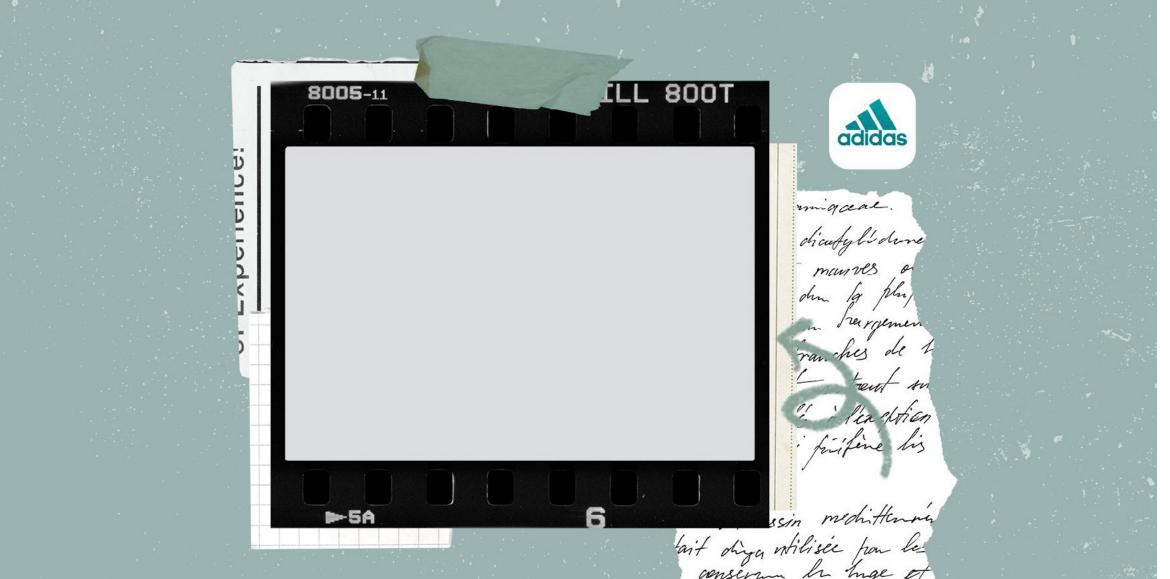

## SOCIAL MEDIA

- Please have a look at the <u>planning spreadsheet</u>
- For social media, if the post should contain "#trainlikeyou",
  please use the hashtag baseline layer, not the regular "train
  like you" lockup. More info on this slide
- No Instagram feed thumbnail for this campaign: layouts can change to bring more variety to the feed: be creative
- Make sure to align the series of posts together:
   e.g.: having the same layout for each "mixed media carousel", same layout for "quote images" etc...
- Before designing, be aware of what comes before and after your post to avoid using the same photos/colours/elements etc...
- To get an **overview** and visualise the assets: check the Sprinklr campaign overview <u>here</u>
- Some visual suggestions: since we try to achieve a scrapbooking style, IG carousels could be one image split into sections, like we did for RFTO: example here

| Medium         | Channel    | Asset                                      | Notes                                                               | Jira Ticket                                       | Status        | Deadline of<br>Jira Ticket |
|----------------|------------|--------------------------------------------|---------------------------------------------------------------------|---------------------------------------------------|---------------|----------------------------|
| 3D             | Facebook   | Hype Video                                 |                                                                     | https://iira.rupto                                |               |                            |
|                | Instagram  |                                            |                                                                     | https://jira.runta stic.com/browse                |               |                            |
|                | Youtube    |                                            |                                                                     | /CP-6203                                          |               |                            |
| 3D             | Facebook   | Focus Video<br>Lolu                        |                                                                     |                                                   |               |                            |
|                | Instagram  |                                            |                                                                     | https://jira.runtas                               |               |                            |
|                | Youtube    |                                            | tbd                                                                 |                                                   |               |                            |
| 3D             | Facebook   | Focus Video<br>Cat                         |                                                                     |                                                   |               |                            |
|                | Instagram  |                                            |                                                                     | https://jira.runtas                               |               |                            |
|                | Youtube    |                                            | tbd                                                                 |                                                   |               |                            |
| 3D             | Facebook   | Focus Video<br>Nasim                       |                                                                     |                                                   |               |                            |
|                | Instagram  |                                            |                                                                     | https://jira.runtas                               |               |                            |
|                | Youtube    |                                            | tbd                                                                 |                                                   |               |                            |
| 2D/3D          | Instagram  | mixed media carousel Lolu                  |                                                                     | https://jira.runtas                               |               |                            |
| 2D/3D          | Instagram  | mixed media carousel Cat                   |                                                                     | https://jira.runtas                               |               |                            |
| 2D/3D          | Instagram  | mixed media<br>carousel<br>Nasim           |                                                                     | https://jira.runtas                               |               |                            |
| 2D/3D          | Facebook   | Quote Image<br>Lolu                        | probably included                                                   |                                                   |               |                            |
|                | Instagram  |                                            | in the carousel                                                     |                                                   |               |                            |
|                | Facebook   | Quote Image<br>Cat<br>Quote Image<br>Nasim | probably included in the carousel probably included in the carousel |                                                   |               |                            |
| 2D/3D<br>2D/3D | Instagram  |                                            |                                                                     |                                                   |               |                            |
|                | Facebook   |                                            |                                                                     |                                                   |               |                            |
|                | Instagram  |                                            |                                                                     |                                                   |               |                            |
| Blog           | Blog       | Intro Post                                 |                                                                     | https://jira.runtas                               |               |                            |
| Blog           | Blog       | Community<br>Focus                         |                                                                     | https://jira.runtas                               |               |                            |
| Blog           | Blog       | How to set & achieve goals                 |                                                                     | https://jira.runtas                               |               |                            |
| 2017           | Facebook   | Header Images                              |                                                                     | https://jira.runtastic                            | .com/browse/C | P-6204                     |
| 2D             | YouTube    |                                            |                                                                     |                                                   |               |                            |
| 2D             | IG Stories | #TRAINLIKEY<br>OU Activations              |                                                                     | https://jira.runta<br>stic.com/browse<br>/CP-5787 |               |                            |
| 2D             | Instagram  | UGC                                        |                                                                     | https://jira.runtastic                            | .com/browse/C | P-4810                     |
|                |            |                                            |                                                                     |                                                   |               |                            |
|                |            |                                            |                                                                     |                                                   |               |                            |

## SOCIAL MEDIA

Instagram carousels: showing the lockup only at the end of the post, not on the first slide:

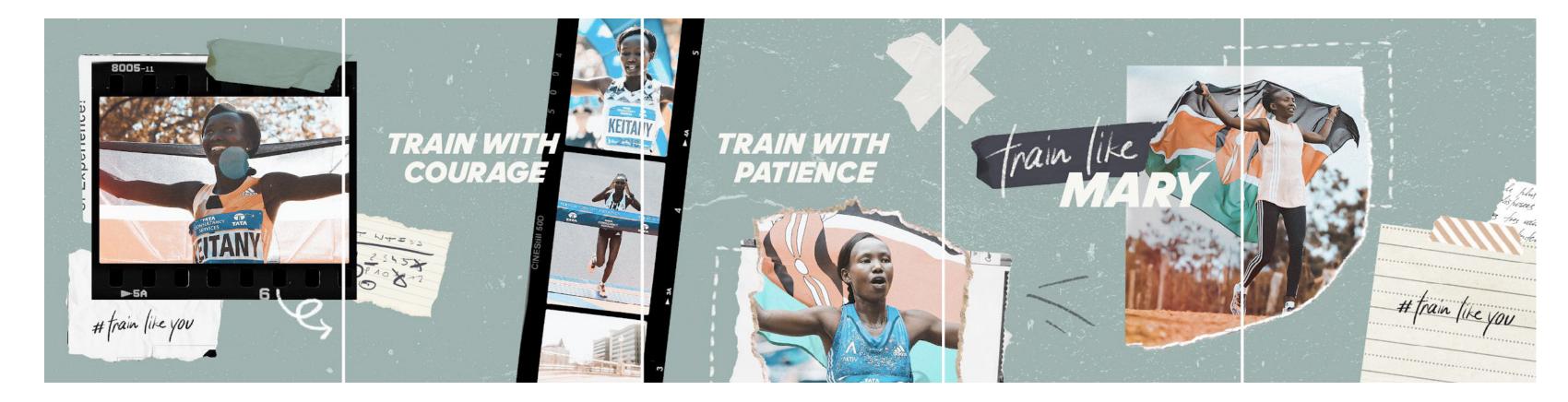

Focus athlete video thumbnails: showing the lockup on the thumbnail:

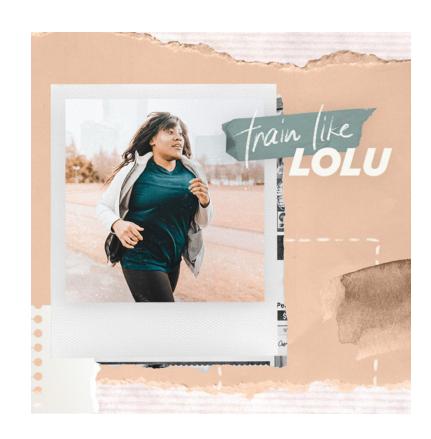

# VIDEO GUIDANCE 2

- Make sure to pay special attention to these elements:
  - Typography
  - Textures
  - Handwritten elements (animated)
- Color Grading Guidance
  - Warm colors
  - Brown tones
  - Slightly desaturated
  - Higher than average brightness
- Stylistic Elements
  - Freeze frames
  - Photo effect
  - Film burns
  - Retro glitches

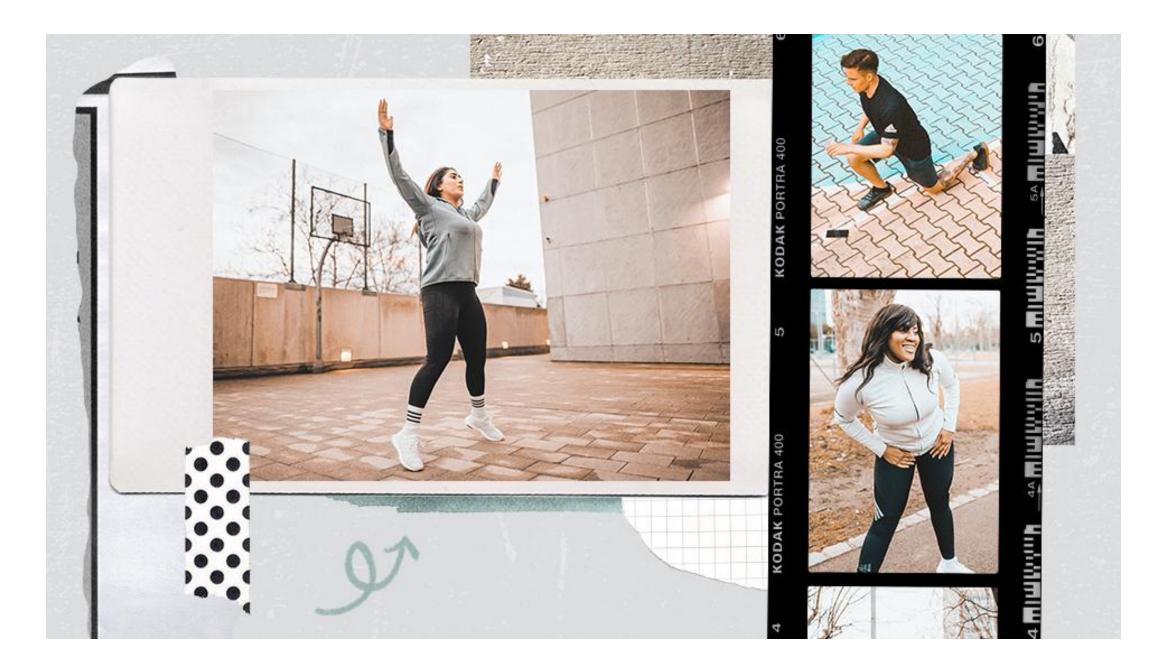

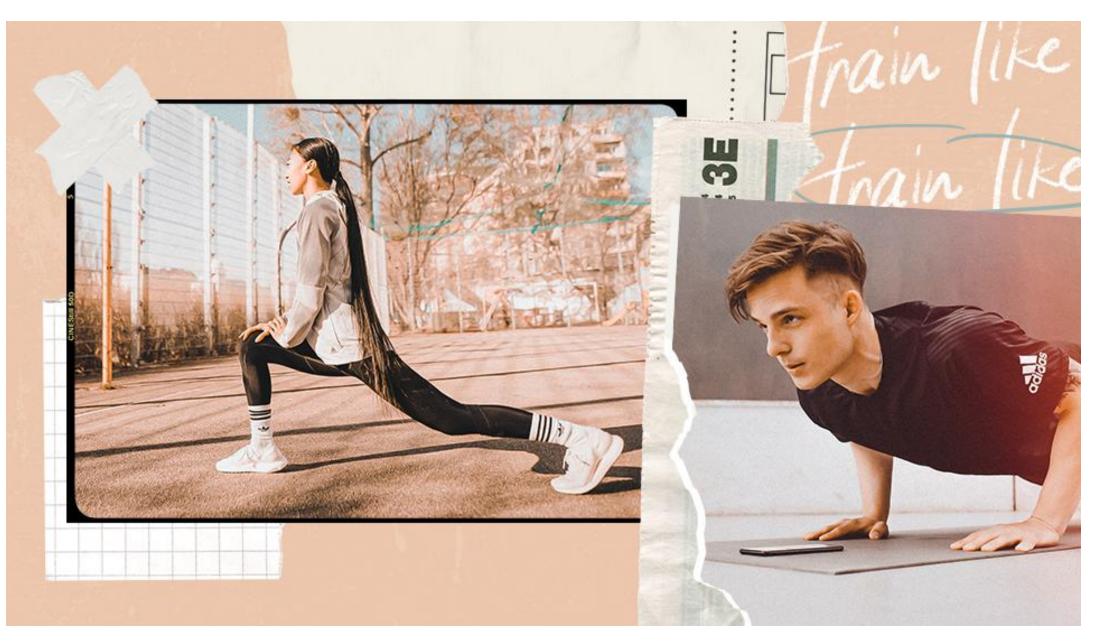

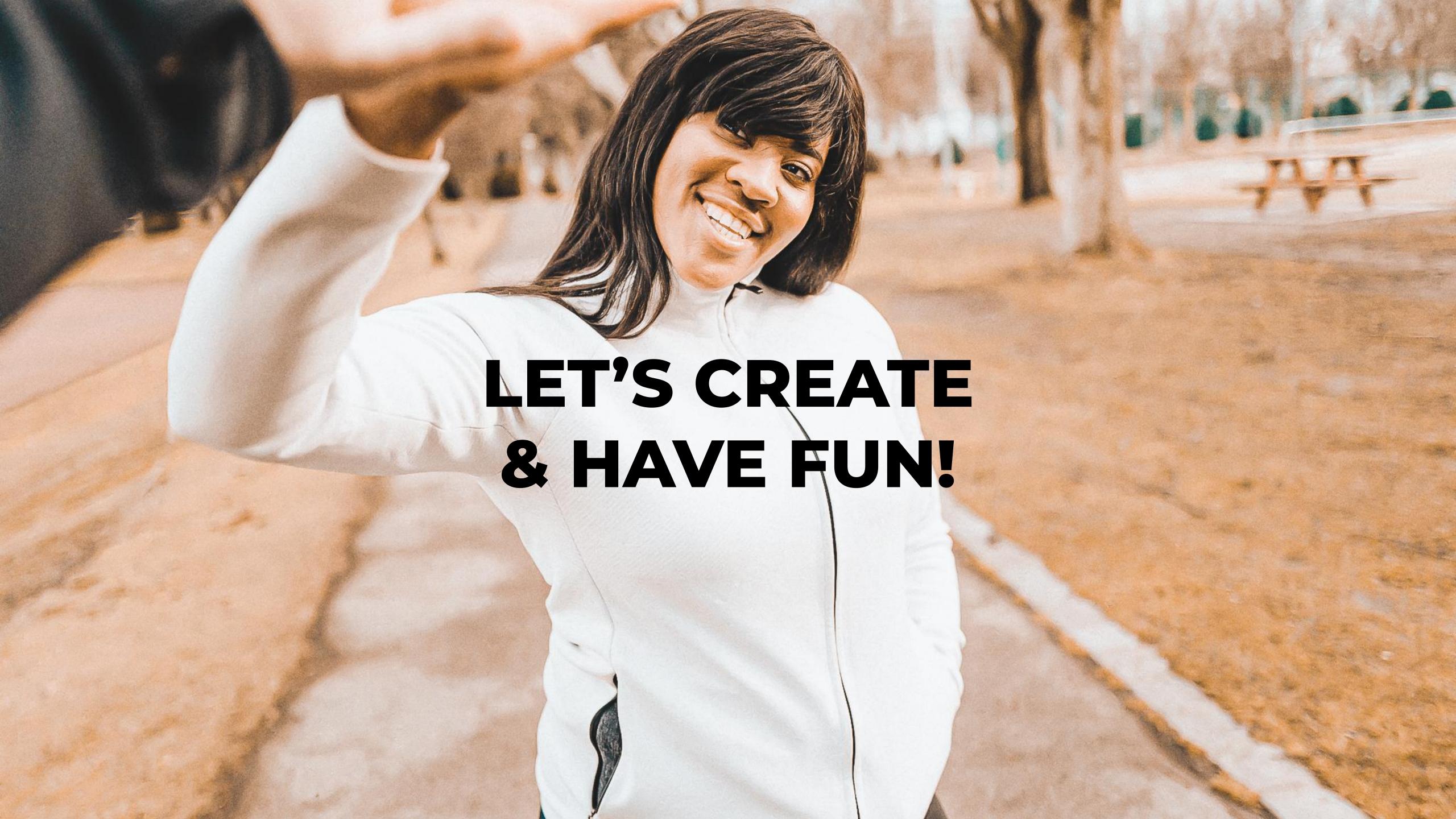

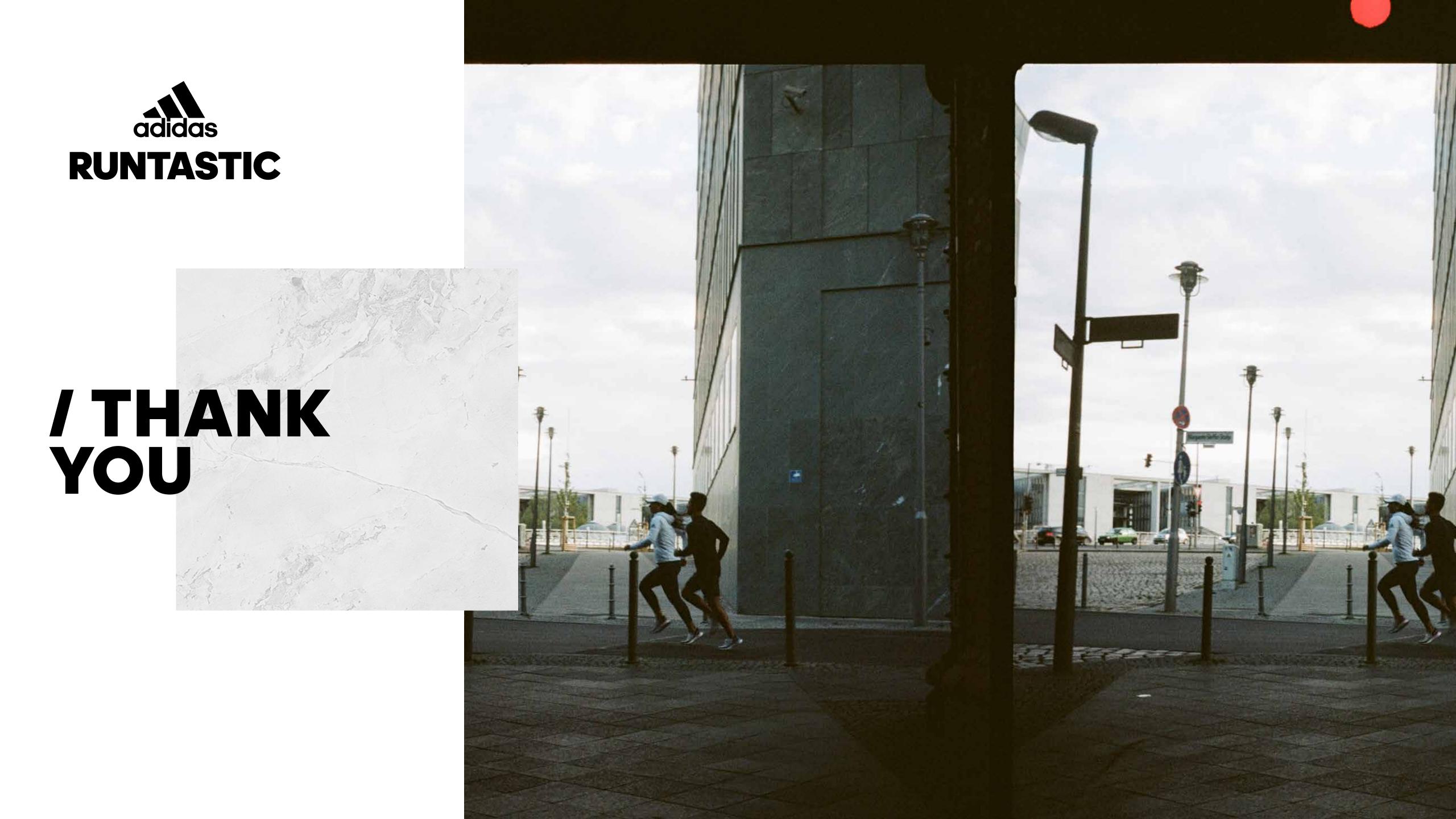